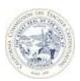

## OVERVIEW OF THE ACCREDITATION DATA DASHBOARDS

#### INTRODUCTION

The Commission on Teacher Credentialing (Commission) has developed a set of data dashboards to provide graphical displays of information related to Commission-approved institutions. The term "data dashboard" is defined as a group of interactive data visualizations displayed as tables and figures. This set of Accreditation Data Dashboards (ADD) can be used by accreditation teams and approved institutions as an additional tool to analyze institution and program information prior to and during accreditation reviews. Data include each institution's historical list of approved programs, annual data submitted via the Accreditation Data System (ADS), program completion survey results and Annual Report Card (Title II) for teacher preparation programs.

It is important to note that the ADD are best viewed on a computer monitor with screen resolution higher than 1024x764 and item size at 100%. Any screen resolution smaller than 1024x764 or zoomed out features may not properly display the tables and figures. It is not recommended to view the ADD on a tablet or phone.

This document is targeted to individuals affiliated with a Commission-approved institution. It will provide steps in where to access the set of Accreditation Data Dashboards.

# WHERE TO ACCESS THE ACCREDITATION DATA DASHBOARDS

The set of Accreditation Data Dashboards is accessible on the Commission's ADS website. The ADS is a secured website that requires an email and password login. Follow the steps below to access the ADD.

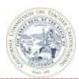

# STEPS AND SCREENSHOTS

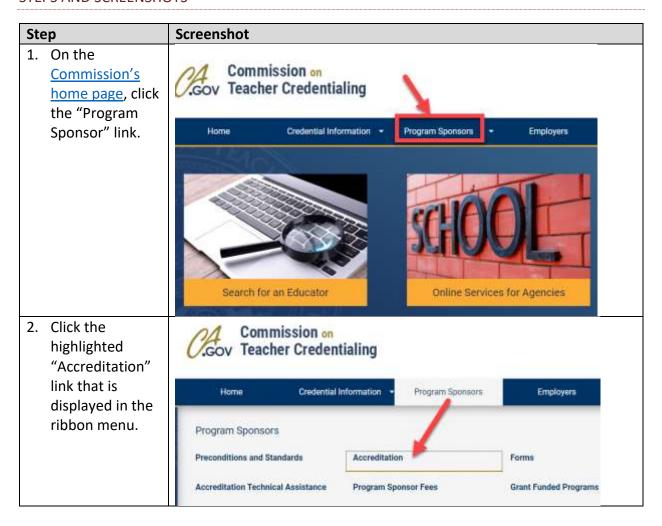

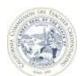

# Step

3. On the Accreditation page, click the link, "Accreditation Data System (ADS)" in the Accreditation Data Dashboards section.

### Screenshot

# Accreditation

Home | Program Sponsors | Accreditation

#### Accreditation and Cohort Information

The Commission is currently in the process of strengthening and streamlining the accreditation system. As a result of this effort, cohort maps are being revised. If ou have questions regarding accreditation activities for your institution, please contact Accreditation@ctc.ca.gov and your inquiry will be directed to the appropriate consultant to assist you.

#### Accreditation Email Account

There are specialized email accounts for estitutions to submit documentation and questions related to the Commission's accreditation system.

#### Please note:

· For additional information on the Acreditation activity schedule for your cohort, refer to the Accreditation Schedule and Activities webpage.

#### Accreditation Data Dashboar

The Commission's set of Accreditation Data Dashboa (ADD) is a tool for Commission-approved institutions and accreditation review teams to analyze institution and program-level data through the use of documents of a visualizations. The ADD provides data transparency, specifically to highlight and identify potential areas of improvements in order for review teams to make informed accreditation decisions regarding Commission-approved institutions and their

The types of data and information available in the ADD solude:

- · Accreditation status, location, and contact informa-
- Educator preparation programs and/or subject matter preparation programs offered
  Annual data submitted by the institution through the coreditation Data System (ADS)
- Pass rates for assessments (i.e., RICA, TPA)
- Program completer, master teacher and employer
- Five-year trend of credential data

The ADD is accessible via the Accreditation Data System (ADS), For more information, review the Overview of the Accreditation Data Dashboards.

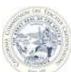

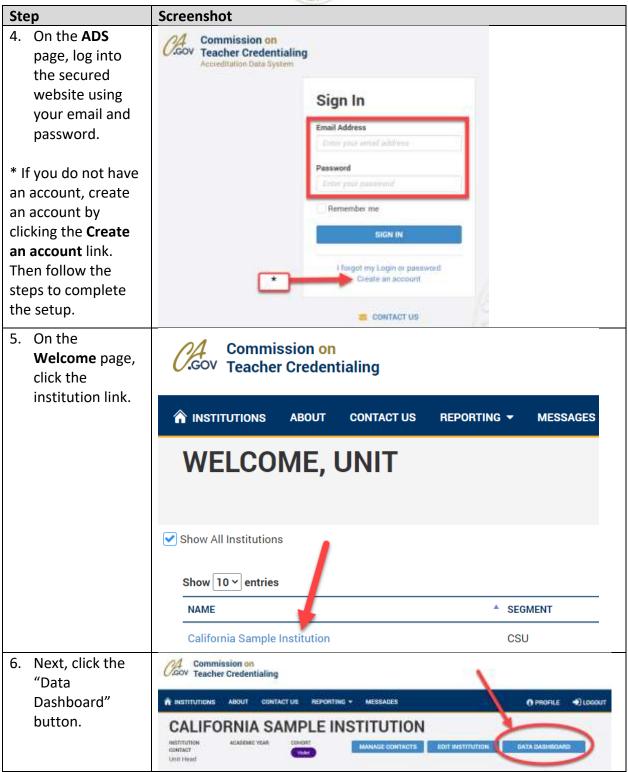

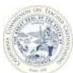

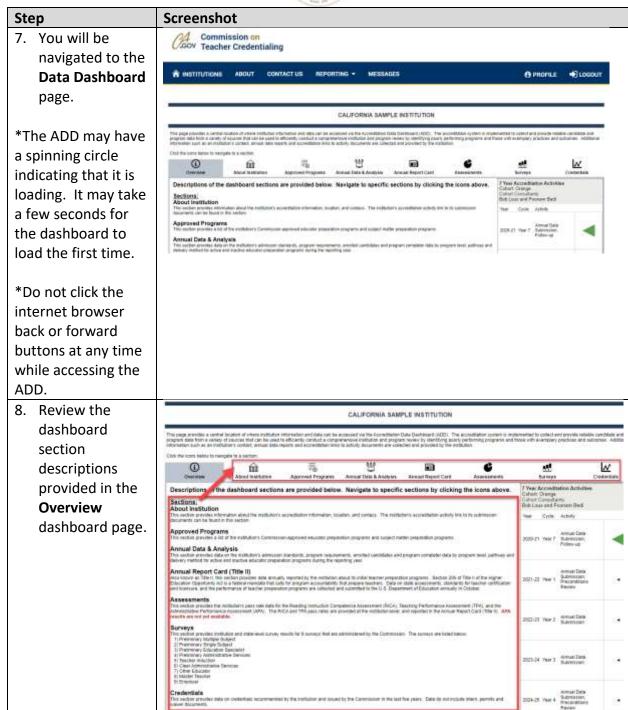

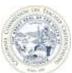

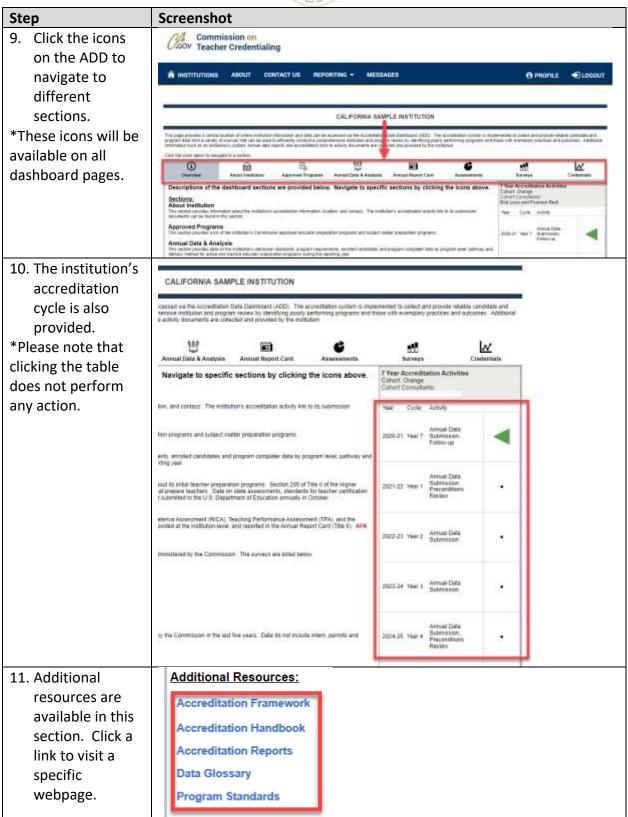